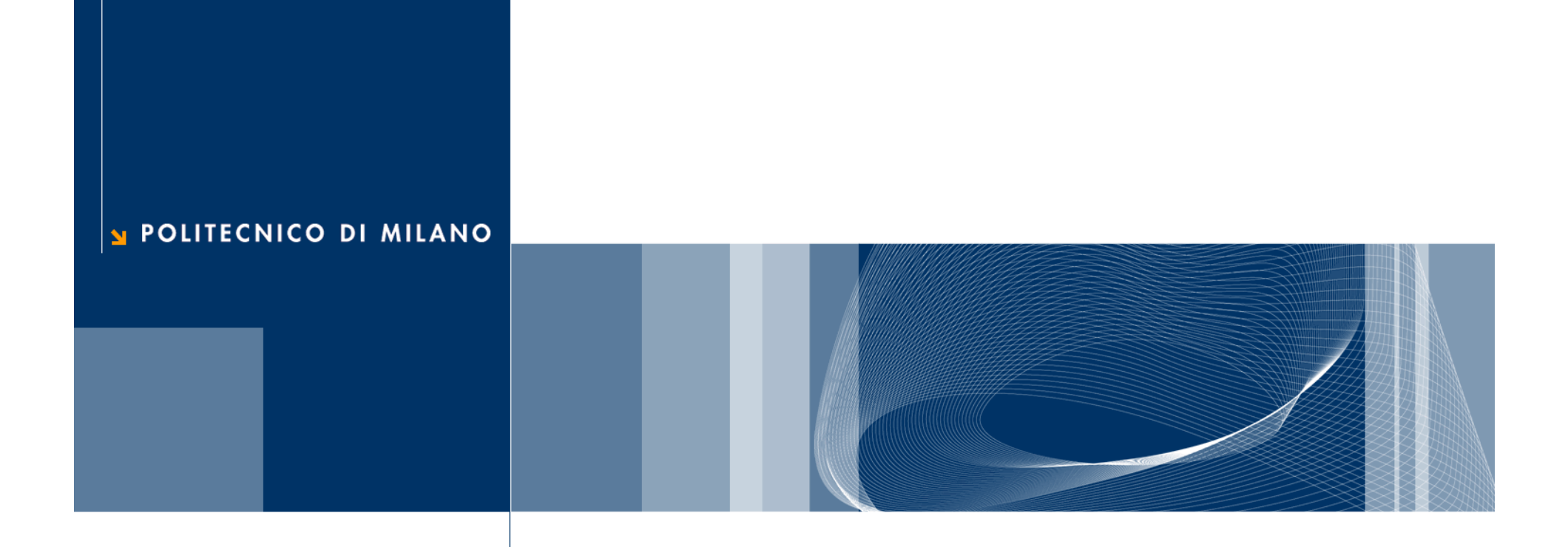

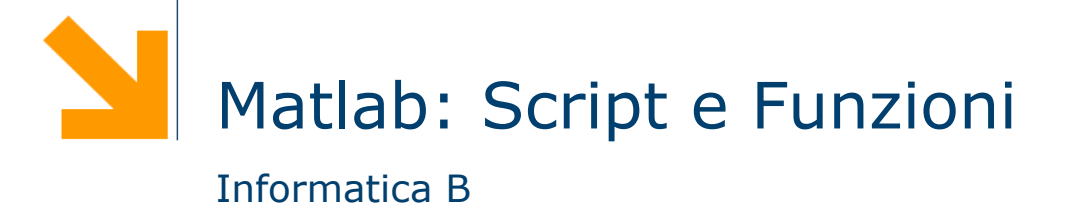

# Script

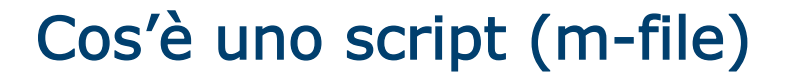

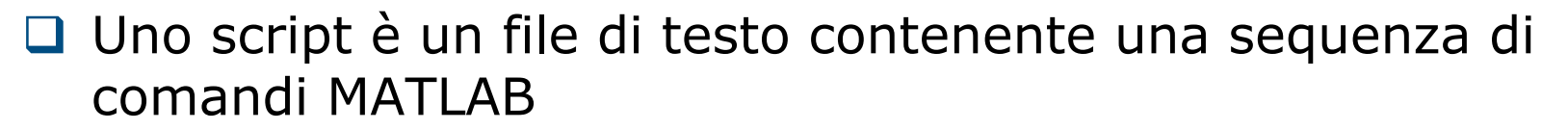

- ► non deve contenere caratteri di formattazione (solo testo puro)
- viene salvato con estensione .m
- $\Box$  I comandi all'interno di uno script sono eseguiti sequenzialmente, come se fossero scritti nella finestra dei comandi
	- ► Per eseguire il file si digita il suo nome (senza .m)
	- ► I risultati appaiono nella finestra dei comandi (se non usiamo il ; )

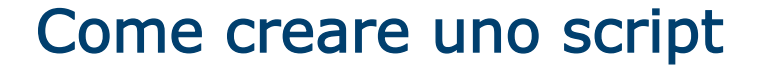

 $\Box$  Può essere creato utilizzando un qualsiasi editor di testo

- Ricordarsi di salvare il file come "solo testo" e di dare l'estensione .m
- Il file di script deve essere presente nella directory corrente o il cammino (path) che identifica la directory in cui si trova lo script deve essere salvato tra i path di Matlab

 $\Box$  MATLAB include un editor dove creare o modificare script

- **□ Il nome del file (e dello script) segue le stesse regole dei** nomi di variabile:
	- deve cominciare con una lettera e può contenere cifre e il carattere underscore, fino a 31 caratteri
	- ► è opportuno non usare un nome già in uso (il comando exist permette di verificare se un nome è già utilizzato)

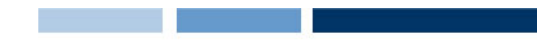

### A cosa serve uno script?

- □ Uno script ci permette di progettare la soluzione (Matlab) ad un problema e memorizzarla in maniera permanente (nel file script)
- $\Box$  Infatti, uno script può
	- **Exerce facilmente ri-eseguito**
	- ► essere facilmente modificato (sviluppo incrementale)
	- **Exerce spedito a qualcuno**
	- …

## Commenti

- q Quando l'interprete incontra il carattere **%** ignora tutto ciò che lo segue su quella riga (che viene detto commento)
- $\Box$  I commenti
	- servono solo a chiarire il funzionamento del programma
	- possono partire dall'inizio di una riga o dalla metà
	- i commenti posti all'inizio di uno script vengono utilizzati dal comando help come descrizione del programma

#### $\Box$  Esempio

```
% Questo script converte una velocità da km/h a m/s 
v = input('Inserire velocità in km/h') 
v = v * (1000/3600) % converto v da km/h a m/s
```
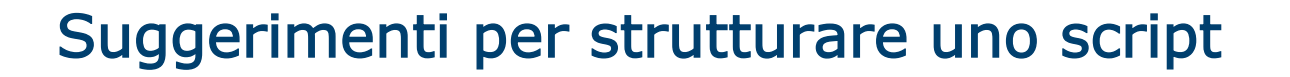

- 1. Sezione dei commenti:
	- Il nome del programma e le parole chiave, nella prima riga
	- La data di creazione e i nomi degli autori nella seconda riga
	- La definizione dei nomi delle variabili per ogni variabile di input e di output
	- Il nome di ogni funzione creata dall'utente che viene usata nel programma
	- Il comando help visualizza tutta la sezione dei commenti all'inizio dello script
- 2. Sezione di Input: inserimento dei dati in input e/o uso di funzioni di input
- 3. Sezione di calcolo
- 4. Sezione di output: uso si funzioni per visualizzare i risultati del programma

## Variabili e script

- $\Box$  Gli script non permettono di definire esplicitamente variabili di input o variabili di output
- $\Box$  Le variabili utilizzate in uno script possono essere:
	- variabili esistenti nella memoria di lavoro (workspace)
	- variabili create nello script (tramite assegnamento oppure acquisizione da tastiera o file)
- $\Box$  Le variabili create in uno script restano nella memoria di lavoro (workspace) anche al termine della sua esecuzione
- **□ Il valore assegnato alle variabili durante l'esecuzione di** uno script permane anche alla fine della sua esecuzione

# Funzioni

# A cosa servono le funzioni?

x = input('inserisci velocità in km/h: '); y = x \* (1000/3600); d = input ('inserire incremento di velocità: '); x2 = x + d; y2 = x2 \* (1000/3600);

# A cosa servono le funzioni?

x = input('inserisci velocità in km/h: ');

 $y = x * (1000/3600)$ ;

d = input ('inserire incremento di velocità: ');

 $x2 = x + d;$ 

 $y2 = x2 * (1000/3600)$ ;

# A cosa servono le funzioni?

#### $\Box$  Riusabilità

- ► Scrivo una sola volta codice utilizzato spesso
- Modifiche e correzioni sono gestibili facilmente
- $\Box$  Leggibilità
	- Incapsulo porzioni di codice complesso
	- Aumento il livello di astrazione dei miei programmi
- $\Box$  Flessibilià
	- Posso aggiungere funzionalità non presenti nelle funzioni di libreria

# Le funzioni

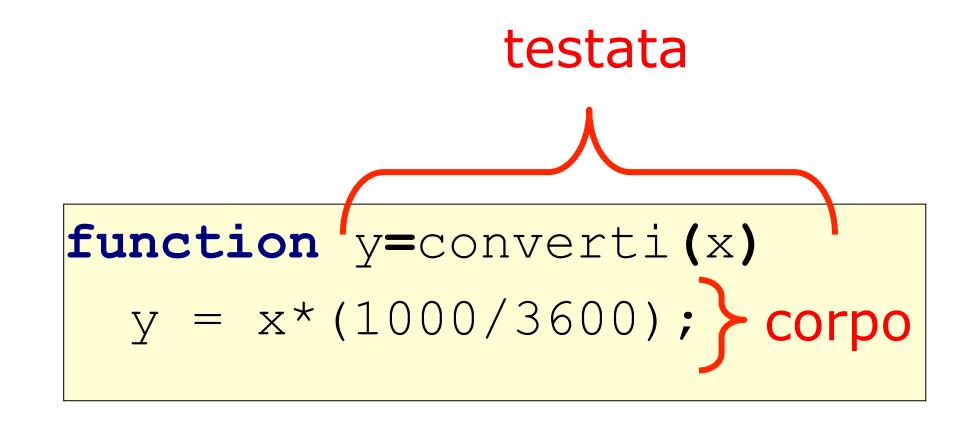

x è l'argomento della funzione (serve a fornire l'input)

y è il valore di ritorno della funzione (serve a fornire l'output)

- $\Box$  La testata inizia con la parola chiave function e definisce:
	- nome della funzione
	- ► argomenti (input)
	- ▶ valore di ritorno (output)
- $\Box$  Il corpo definisce le istruzioni da eseguire quando la funzione viene chiamata
	- Utilizza gli argomenti e assegna il valore di ritorno

# Le funzioni (2)

□ Una funzione può avere più argomenti separati da virgola:

# function f(x,y)

□ Nel caso sia necessario ritornare più valori, possiamo usare un array: function  $[v1,v2,...] = f(x,y)$ 

**Q** Esempio:

```
function [minore, maggiore] = minmax(a,b,c)
  minore = min ([a,b,c]);
  maggiore = max([a,b,c]);
```
### Invocazione

- $\Box$  Una funzione può essere invocata in un programma attraverso il suo nome, seguito dagli argomenti fra parentesi rotonde
- $\Box$  La funzione viene quindi eseguita e il suo valore di ritorno viene calcolato.

#### □ Esempio

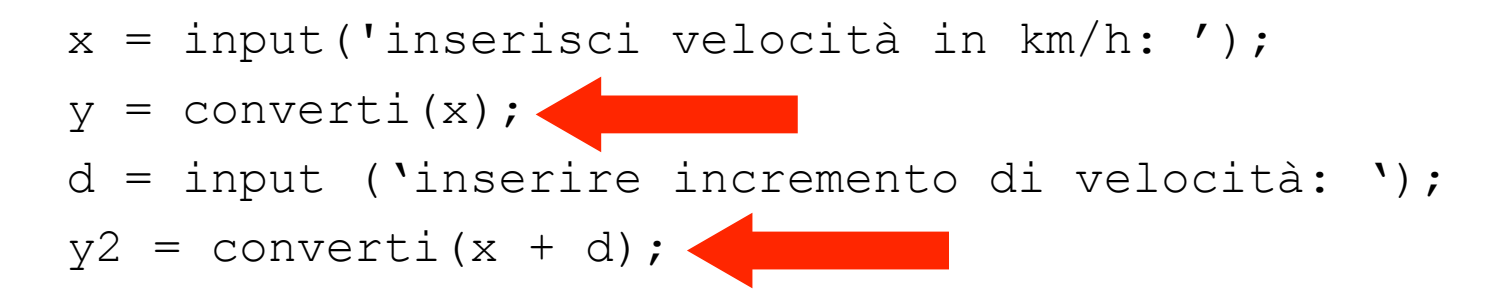

# I parametri

#### $\Box$  Definizioni:

- ▶ I parametri formali sono le variabili usate come argomenti e valore di ritorno nella definizione della funzione
- ► I parametri attuali sono i valori (o le variabili) usati come argomenti/valore di ritorno nella invocazione della funzione
- **Q** Esempio:

**function** y **=** converti**(**x**)**

 $y = x * (1000/3600)$ ;

**>>** v **=** converti**(**50**);**

y ed x sono parametri formali

v e 50 sono parametri attuali

# I parametri (2)

- □ Qualsiasi tipo di parametri è ammesso (scalari, vettori, matrici, strutture, ecc.)
- $\Box$  I parametri attuali vengono associati a quelli formali in base alla posizione: il primo parametro attuale viene associato al primo formale, il secondo parametro attuale al secondo parametro formale, ecc.
- q Un invocazione di funzione deve contenere un numero di parametri attuali identico al numero di parametri formali
- $\Box$  Esempio

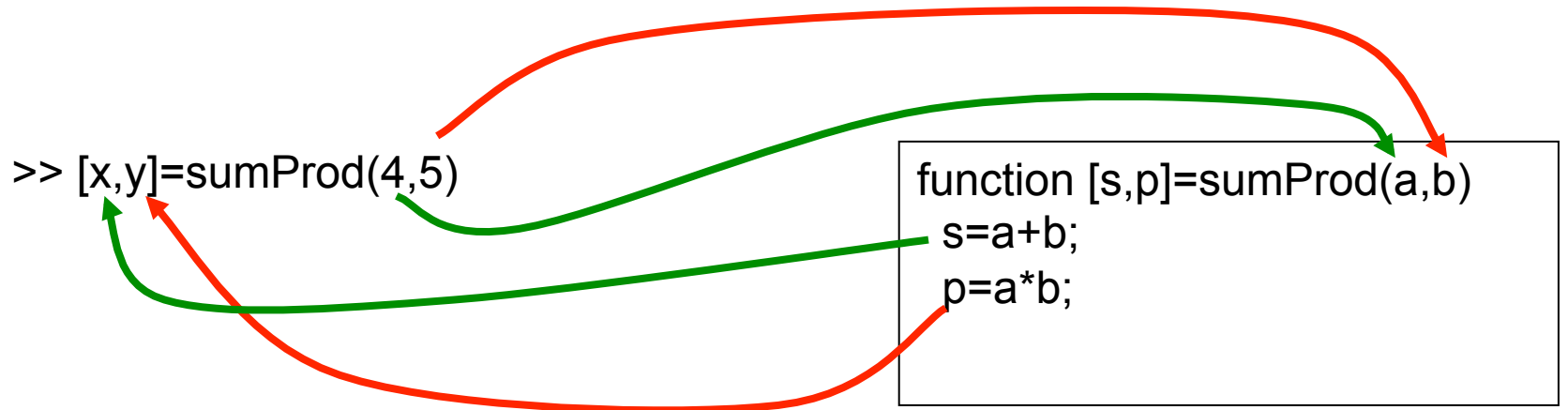

## Esecuzione di una funzione

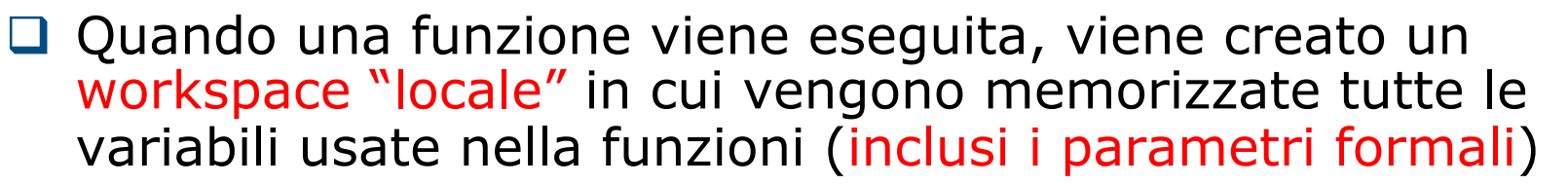

- All'interno delle funzioni non si può accedere al workspace "principale" (nessun conflitto di nomi)
- ▶ Quando la funzione viene eseguita, il workspace "locale" viene distrutto!

 $\Box$  Quando viene invocata una funzione:

- Vengono calcolati i valori dei parametri attuali di ingresso
- ▶ Viene creato un workspace "locale" per la funzione
- I valori dei parametri attuali di ingresso vengono copiati nei parametri formali all'interno del workspace "locale"
- Viene eseguita la funzione
- Vengono copiati i valori di ritorno dal workspace "locale" a quello "principale" (nei corrispondenti parametri attuali)
- ▶ Il workspace "locale" viene distrutto

## Esecuzione di una funzione: esempio

- **(1) >>** x**=**3**;**
- **(2) >>** w**=**2**;**
- **(3) >>** r **=** funz**(**4**);**

W "principale" dopo (2)

 $x=3$  $w=2$ 

W "principale" dopo (3)

 $x=3$  $w=2$ r= 8

W "locale"dopo (3)

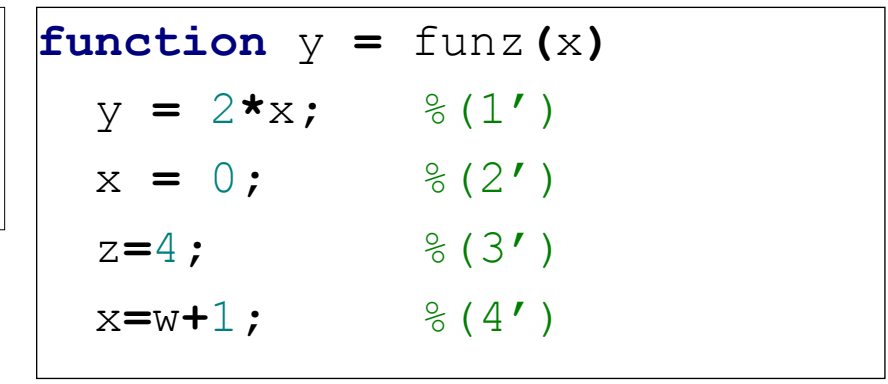

W "locale" dopo(1')

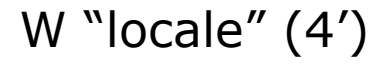

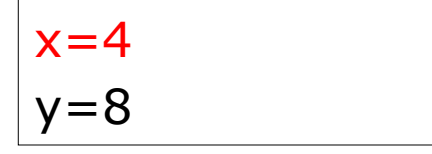

 $x=0$  $y=8$  $z=4$ W "locale" dopo(3')

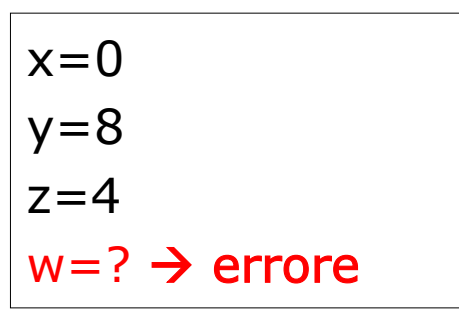

## File funzione

□ Come nel caso degli script le funzioni possono essere scritti in file di testo sorgenti

- Devono avere estensione .m
- Devono avere lo stesso nome della funzione
- **Devono iniziare con la parola chiave function**

 $\Box$  Attenzione a non "ridefinire" funzioni esistenti

 $\triangleright$  exist('nomeFunzione')  $\rightarrow$  0 se la funzione non esiste